# УДК 004

ż

### **Создания мобильного приложения для микрообучения студентов в среде Glide**

*Андриенко Иван Сергеевич*

*Приамурский государственный университет имени Шолом-Алейхема студент*

### **Аннотация**

В статье проведено создание мобильного приложения для микрообучения студентов по теме «Логистическая регрессия» в среде Glide. Отражены основные возможности сервиса и выполнена практическая реализация. Создано приложение, способное обучить студента. По ссылке его можно установить и запустить на любой ОС.

**Ключевые слова:** Glide, Google-Таблицы, Google-Диск.

### **Creation of a mobile application for microlearning students in the Glide environment**

*Andrienko Ivan Sergeevich Sholom-Aleichem Priamursky State University Student*

### **Abstract**

The article presents the creation of a mobile application for microlearning students on the topic "Logistic regression" in the Glide environment. The main features of the service are reflected and a practical implementation is made. An application has been created that can teach a student. Using the link, you can install and run it on any OS.

**Keywords**: Glide, Google-Sheets, Google-Drive.

### **1. Введение**

### **1.1 Актуальность исследования**

Смартфоны сделали нашу жизнь намного проще и быстрее. По мере развития технологий, лежащих в основе смартфонов, индустрия мобильных приложений также постоянно развивается. Внедрение мобильных приложений в образование давно стало нормой. Более того, создаются приложения, которые способны обучать людей ничем не хуже учителя.

### **1.2 Обзор исследований**

В статье Н.З. Буй и Ле.Т.Т.Нгуен рассмотрен способ установки приложений на устройство под управлением ОС Google Android в системе управления мобильными приложениями с помощью магазина приложений [1]. В своей работе А.И. Мостяев описал основные особенности мобильных

приложений и методов их поддержки по сравнению с аналогами для персональных компьютеров [2]. В статье Н.С. Кулаковой описываются преимущества работы с современными мобильными приложениями, их применение в обучении в университетах. Затронуты вопросы эффективной интеграции мобильных приложений в учебный процесс [3]. В своей статье А.В. Фрей и С.В.Крузе рассмотрели варианты установки приложений на устройства под управлением ОС Google Android в системе управления мобильными приложениями с помощью магазина приложений [4]. К.В.Рубинов в своей работе описал современные методики проектирования встроенных систем и понятие паттерна проектирования в их контексте. Анализируются проблемы применения паттернов для проектирования встроенных систем и предлагаются пути их решения [5]. В статье К.В.Аксенов рассмотрены наиболее популярные на сегодняшний день среды разработки мобильных приложений под три основных операционные системы, приведены краткие характеристики, преимущества и недостатки каждой из них [6].

#### **1.3 Цель исследования**

Целью данной статьи является создания мобильного приложения для микрообучения студентов по теме «Логистическая регрессия» в среде Glide.

#### **1.4 Постановка задачи**

Нужно создать курс, который будет обучать использовать логистическую регрессию студентов. Чтобы они могли делать это в удобное для себя время и в удобном месте, создадим это в небольшом приложении, которое будет содержать теорию и небольшой тест. Как создать приложение без навыка программирования, что бы оно было кроссплатформенно и удобно в использовании?

#### **2. Методы исследования**

Для создания приложения обратимся к онлайн-сервису Glide [7] и авторизироваться с помощью Google-аккаунта. Далее в окне программы требуется нажать кнопку новое приложение. В качестве базы данных приложения будет использоваться Google-Таблицы. Для этого нужно создать на GoogleДиске таблицу, вписать туда любой символ, и выбрать в Glide ее как источник информации (рис.1). Важно вписать таблицу что-нибудь, так как просто пустую таблицу, Glide не откроет.

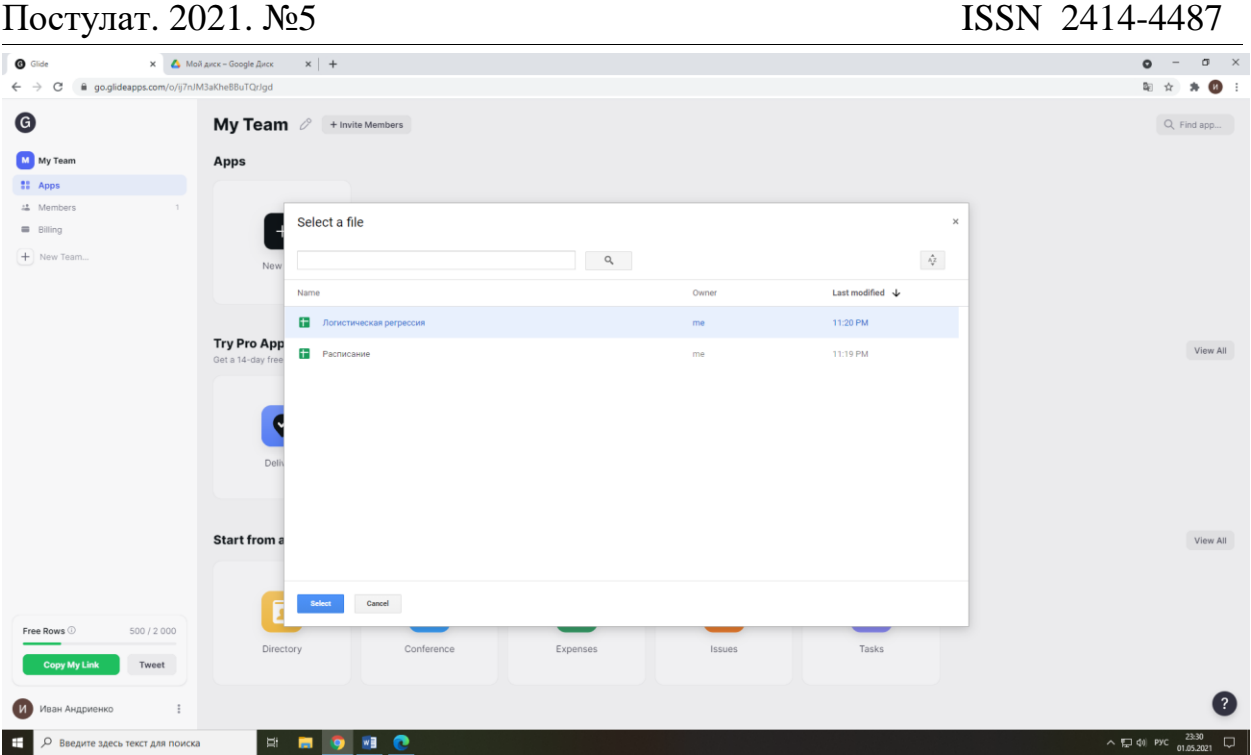

Рисунок 1 – Выбор базы данных

Появился смартфон с запущенной программой. Эта программа и есть будущее приложение. Пока оно пусто. Для того чтобы заполнить его информацией нужно обозначить в таблице какая информация будет в колонках первой строки, именно к ним Glideбудем обращаться что бы взять какую-либо информацию. Так же переименуем в Google-Таблицы Лист1 в Теория для удобства (рис.2).

|                                                                                                    | $\leftarrow \hspace{0.1cm} \rightarrow \hspace{0.1cm} \textbf{C} \hspace{0.3cm} \textbf{ii} \hspace{0.2cm} \textbf{docs.google.com/spreadsheets/d/1xbaRgjN31JDRl8jsO9Gy3Yp\_-Qhmz9LmWAViZgbtDvg/edit#gid=0}$ |      |       |  |  |  |  |  |  |  |  |  |  | ☆ ★ ◎ :             |
|----------------------------------------------------------------------------------------------------|----------------------------------------------------------------------------------------------------|------|-------|--|--|--|--|--|--|--|--|--|--|---------------------|
| Логистическая регрессия ☆ В ©<br>$\blacksquare$<br>$\equiv$<br><b>В</b> Настройки Доступа<br>Файл Правка Вид Вставка Формат Данные Инструменты Дополнения Справка Последнее изменение: 3 минуты назад |                                                                                                    |      |       |  |  |  |  |  |  |  |  |  |  |                     |
|                                                                                                    |                                                                                                    |      |       |  |  |  |  |  |  |  |  |  |  | $\hat{\phantom{a}}$ |
| $ fx$<br>M<br>$\circ$<br>E<br>$F$ G<br>$H$ $I$ $J$<br>N<br>p<br>$\hfill \Box$<br>K<br>and the con-<br>R                                                                                               |                                                                                                    |      |       |  |  |  |  |  |  |  |  |  |  |                     |
| 1 Заголовок                                                                                                    | TercT                                                                                                    | Фото | Видео |  |  |  |  |  |  |  |  |  |  |                     |
|                                                                                                    |                                                                                                    |      |       |  |  |  |  |  |  |  |  |  |  |                     |
|                                                                                                    |                                                                                                    |      |       |  |  |  |  |  |  |  |  |  |  |                     |
|                                                                                                    |                                                                                                    |      |       |  |  |  |  |  |  |  |  |  |  |                     |
|                                                                                                    |                                                                                                    |      |       |  |  |  |  |  |  |  |  |  |  |                     |
|                                                                                                    |                                                                                                    |      |       |  |  |  |  |  |  |  |  |  |  |                     |
|                                                                                                    |                                                                                                    |      |       |  |  |  |  |  |  |  |  |  |  |                     |
|                                                                                                    |                                                                                                    |      |       |  |  |  |  |  |  |  |  |  |  |                     |
|                                                                                                    |                                                                                                    |      |       |  |  |  |  |  |  |  |  |  |  |                     |
|                                                                                                    |                                                                                                    |      |       |  |  |  |  |  |  |  |  |  |  |                     |
|                                                                                                    |                                                                                                    |      |       |  |  |  |  |  |  |  |  |  |  |                     |
|                                                                                                    |                                                                                                    |      |       |  |  |  |  |  |  |  |  |  |  |                     |
|                                                                                                    |                                                                                                    |      |       |  |  |  |  |  |  |  |  |  |  |                     |
|                                                                                                    |                                                                                                    |      |       |  |  |  |  |  |  |  |  |  |  |                     |
|                                                                                                    |                                                                                                    |      |       |  |  |  |  |  |  |  |  |  |  |                     |
|                                                                                                    |                                                                                                    |      |       |  |  |  |  |  |  |  |  |  |  |                     |
|                                                                                                    |                                                                                                    |      |       |  |  |  |  |  |  |  |  |  |  |                     |
|                                                                                                    |                                                                                                    |      |       |  |  |  |  |  |  |  |  |  |  |                     |
|                                                                                                    |                                                                                                    |      |       |  |  |  |  |  |  |  |  |  |  |                     |
|                                                                                                    |                                                                                                    |      |       |  |  |  |  |  |  |  |  |  |  |                     |
|                                                                                                    |                                                                                                    |      |       |  |  |  |  |  |  |  |  |  |  |                     |
|                                                                                                    |                                                                                                    |      |       |  |  |  |  |  |  |  |  |  |  |                     |
|                                                                                                    |                                                                                                    |      |       |  |  |  |  |  |  |  |  |  |  |                     |
|                                                                                                    |                                                                                                    |      |       |  |  |  |  |  |  |  |  |  |  |                     |
|                                                                                                    |                                                                                                    |      |       |  |  |  |  |  |  |  |  |  |  |                     |
|                                                                                                    |                                                                                                    |      |       |  |  |  |  |  |  |  |  |  |  |                     |
|                                                                                                    |                                                                                                    |      |       |  |  |  |  |  |  |  |  |  |  |                     |
|                                                                                                    |                                                                                                    |      |       |  |  |  |  |  |  |  |  |  |  |                     |
|                                                                                                    |                                                                                                    |      |       |  |  |  |  |  |  |  |  |  |  |                     |
|                                                                                                    |                                                                                                    |      |       |  |  |  |  |  |  |  |  |  |  |                     |
|                                                                                                    |                                                                                                    |      |       |  |  |  |  |  |  |  |  |  |  |                     |
|                                                                                                    |                                                                                                    |      |       |  |  |  |  |  |  |  |  |  |  |                     |

Рисунок 2 – Подготовка таблицы

Далее заполняем таблицу информацией (рис. 3). В столбце видео можно вставить ссылку на видео с сервиса YouTube. Также можно самостоятельно записать видео, загрузить на GoogleДиск, и открыть доступ по ссылке, после чего вставить ссылку в таблицу (рис. 4). Реализуем второй случай. Для записи видео воспользуемся программой Bandicam [8].

|     | Логистическая регрессия ☆ 回 企<br>田<br>Файл Правка Вид Вставка Формат Данные Инструменты Дополнения Справка Последнее изменение: только что |                                                                                                    |      |       |  |  |  |  |  |  |
|-----|----------------------------------------------------------------------------------------------------|----------------------------------------------------------------------------------------------------|------|-------|--|--|--|--|--|--|
|     |                                                                                                    |                                                                                                    |      |       |  |  |  |  |  |  |
| D11 | $ fx$                                                                                                    |                                                                                                    |      |       |  |  |  |  |  |  |
|     |                                                                                                    | B                                                                                                    | C    | D     |  |  |  |  |  |  |
|     | Заголовок                                                                                                    | Текст                                                                                                    | Фото | Видео |  |  |  |  |  |  |
|     |                                                                                                    | 1. Знакомство с логистической регрессией В первой лекции мы узнаем что такое логистическая регрессия и где она нужна. Так же попробуем решить с её помощью задачу. |      |       |  |  |  |  |  |  |
|     |                                                                                                    |                                                                                                    |      |       |  |  |  |  |  |  |
|     |                                                                                                    |                                                                                                    |      |       |  |  |  |  |  |  |
|     |                                                                                                    |                                                                                                    |      |       |  |  |  |  |  |  |
|     |                                                                                                    |                                                                                                    |      |       |  |  |  |  |  |  |
|     |                                                                                                    |                                                                                                    |      |       |  |  |  |  |  |  |

Рисунок 3 – Заполнение таблицы

После записи видео загружаем его на свой GoogleДиск. Когда файл загрузиться, нужно предоставить доступ к видео пользователям, у которых есть ссылка. Для этого нажимаем на файл ПКМ и выбираем пункт получить ссылку. В открывшимся окне выбираем поле с пунктом «доступ ограничен». Меняем его на «Доступные пользователям, у которых есть ссылка» (рис. 4). Теперь копируем ссылку и вставляем в таблицу в колонку видео.

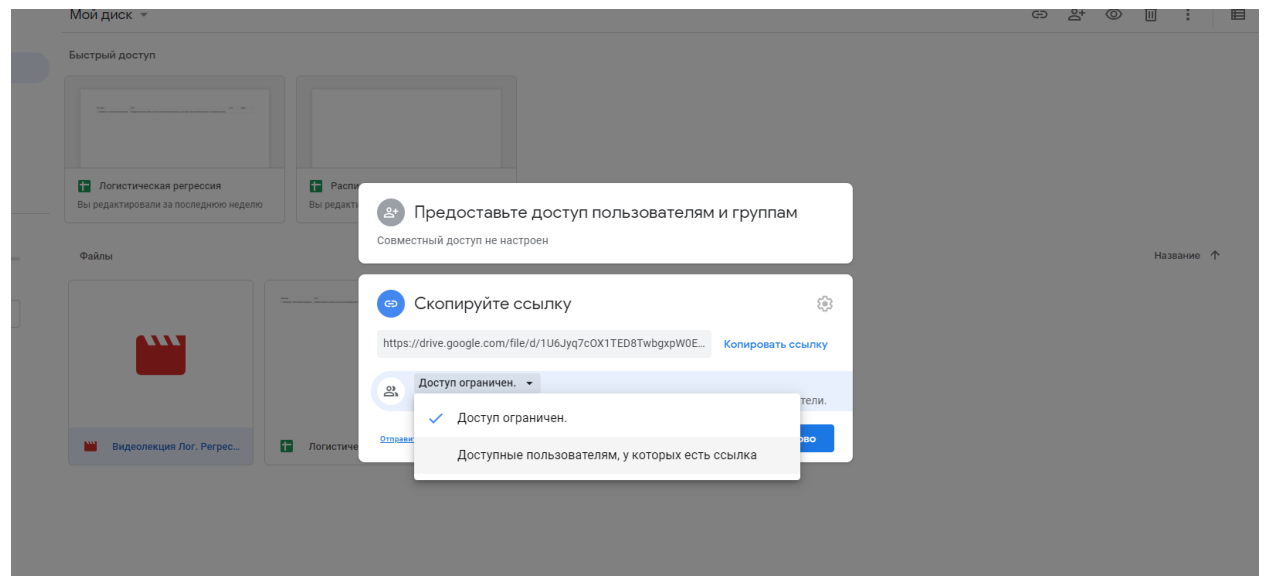

Рисунок 4 – Открытие доступа по ссылке

Теперь база данных заполнена. Осталось добавить все это в приложение. Для этого вернемся в Glide. После обновления страницы, появилась вкладка (рис. 5). Нажимаем на нее. Пока ничего нет. Чтобы добавить наши данные с GoogleТаблицы сюда, нажмем на плюс в левой части экрана (рис. 6).

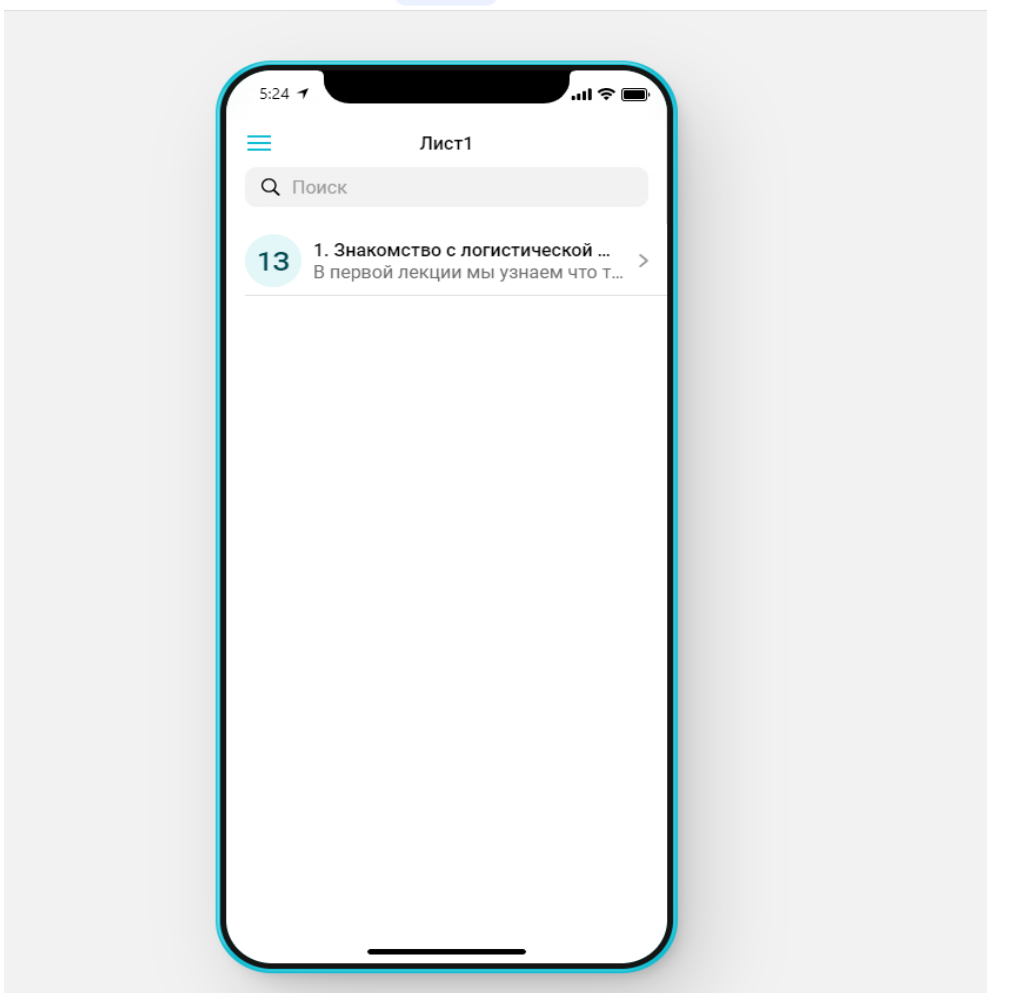

 $\begin{array}{ccc} \textcolor{blue}{\textbf{\textcolor{blue}{\bf{1}}}} & \textcolor{blue}{\textcolor{blue}{\bf{1}}}\\ \textcolor{blue}{\textbf{\textcolor{blue}{\bf{1}}}} & \textcolor{blue}{\textcolor{blue}{\bf{1}}}\\ \textcolor{blue}{\textbf{\textcolor{blue}{\bf{1}}}} & \textcolor{blue}{\textcolor{blue}{\bf{1}}}\\ \textcolor{blue}{\textbf{\textcolor{blue}{\bf{1}}}} & \textcolor{blue}{\textcolor{blue}{\bf{1}}}\\ \textcolor{blue}{\textbf{\textcolor{blue}{\bf{1}}}} & \textcolor{blue}{\textcolor{blue}{\bf{1}}}\\ \textcolor{blue}{\textbf{\textcolor{$ 

 $\Box$   $\sim$ 

 $\odot$ 

Рисунок 5 – Вкладка

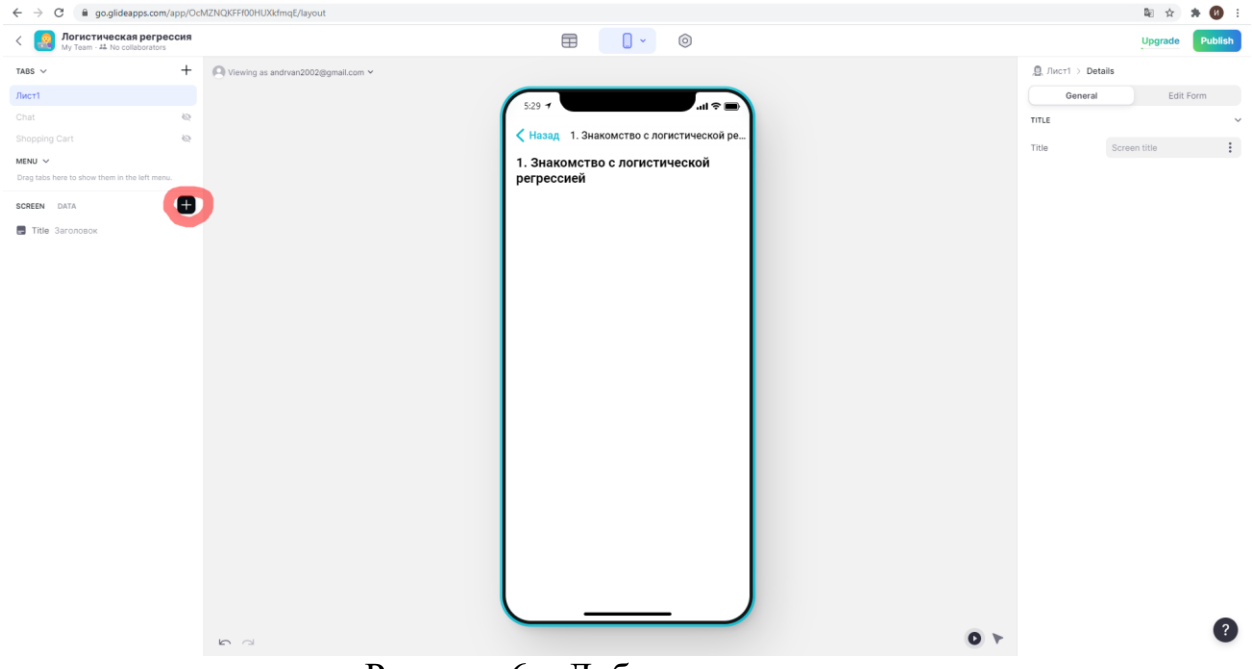

Рисунок 6 – Добавление данных

Далее из списка выбираем, что можно добавить. Добавим текст (рис. 7).

Приложение само подхватывает наш текст с GoogleТаблицы и выводит его на экран. Если этого не произошло, то в правой части в поле Text, укажите с какого столбца брать информацию. Таким же методом добавим видео (рис. 8).

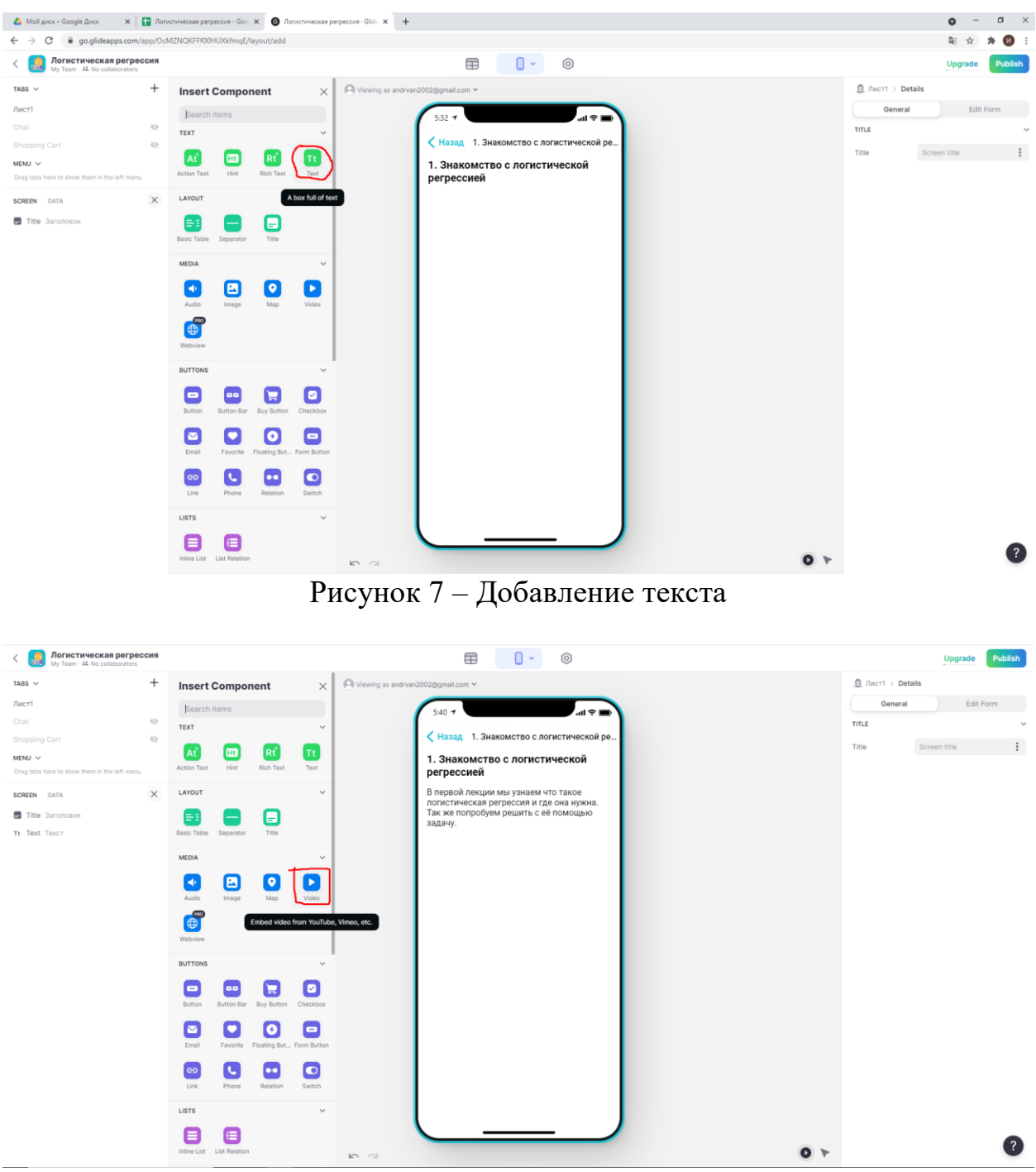

Рисунок 8 – Добавление видео

В видео использовалось таблица, на которую нужно дать ссылку под видео. Для этого в таблице в новой колонке впишем «ссылка». Для того чтобы получить ссылку проделаем те же самые действия, что и с видео – загрузим таблицу на GoogleДиск и предоставим доступ по ссылке. Копируем ссылку в колонку (рис. 9). После чего обновляем страницу. Видим, что

Glideсам подхватил данные и добавил ссылку. Чтобы пользователь понял, что это ссылка на таблицу – подпишем еѐ. В левой части нажмем на нашу ссылку, она будет называться «Link». В правой части экрана появились данные о этой ссылке. Мы всего лишь допишем, что это ссылка на таблицу. Для этого в поле «Title»напишем – Ссылка на таблицу (рис. 10).

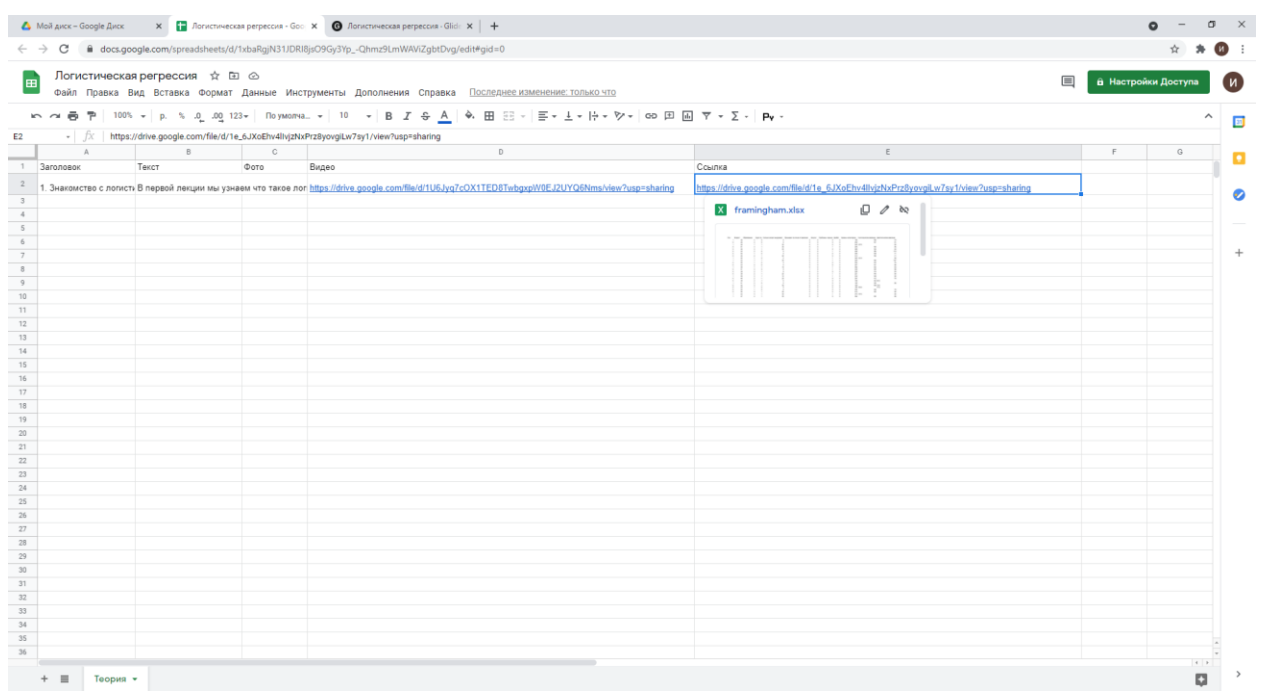

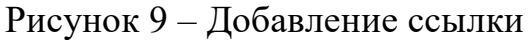

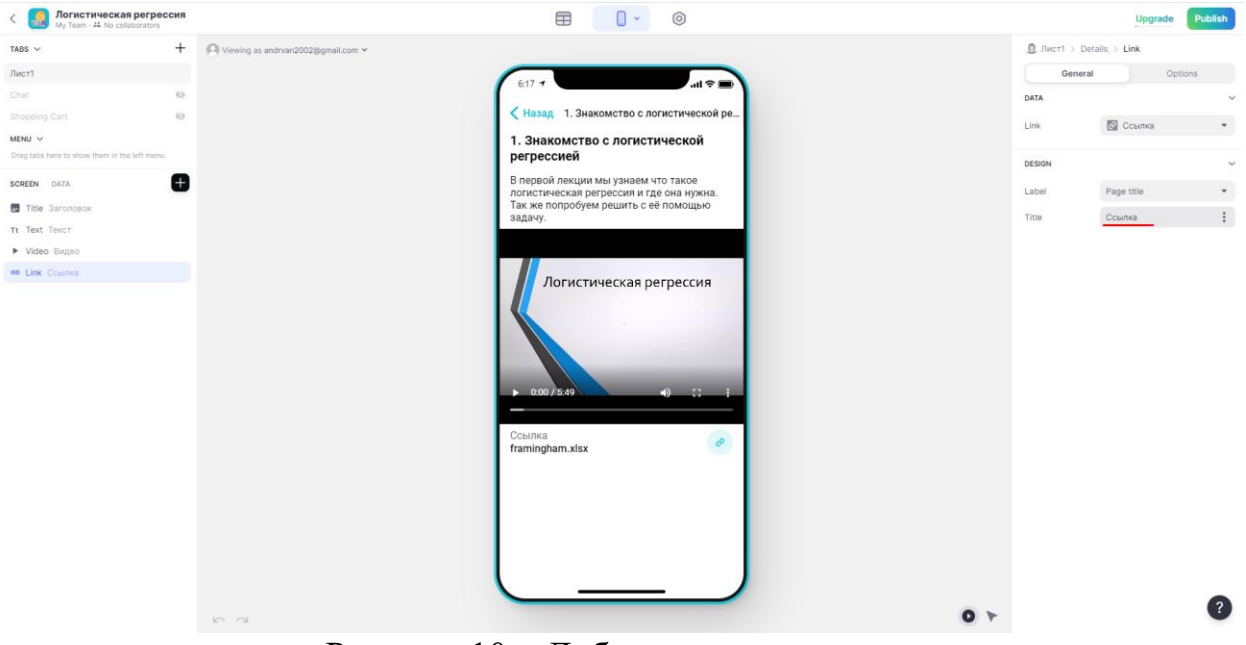

Рисунок 10 – Добавление уточнения

Теперь изменим вид вкладок на экране. Вернемся назад нажав кнопку «Назад» в верхнем левом углу экрана. В правой части экрана выберем что бы наши вкладки отображались в виде плиток. Для этого в окошке «Style» выберем «Tiles»(рис. 11). Теперь добавим картинку. Проделываем все те же

самые действия, что и с видео – загружаем на GoogleДиск, открываем доступ и копируем ссылку в колонку. После этого в правой части экрана нажимаем кнопку «EditList» и в окошке «Image» выбираем столбец фото (рис. 12).

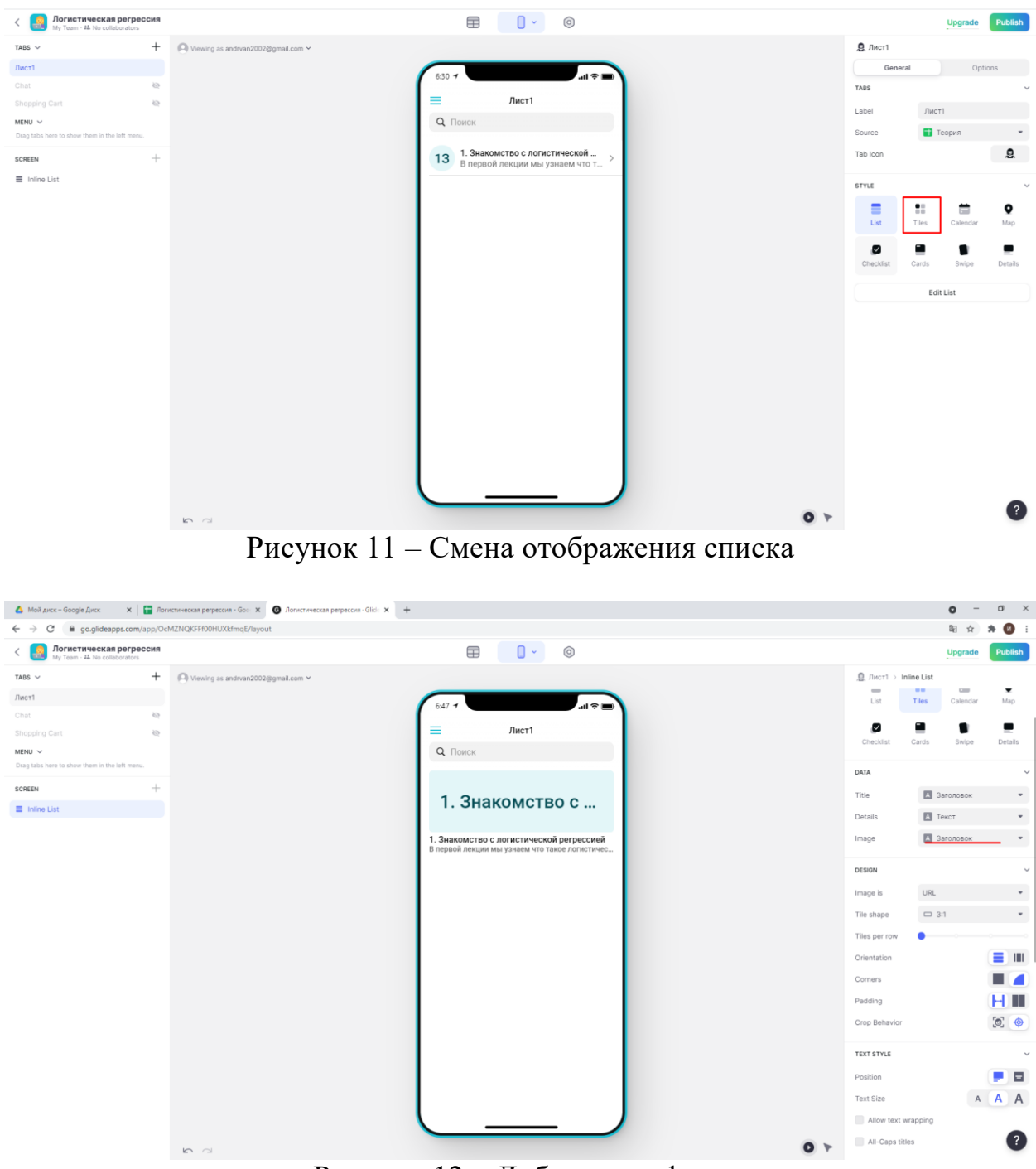

Рисунок 12 – Добавление фото

Для того чтобы картинку было видно полностью, изменим формат плитки с «3:1» на «Square» (рис. 13).

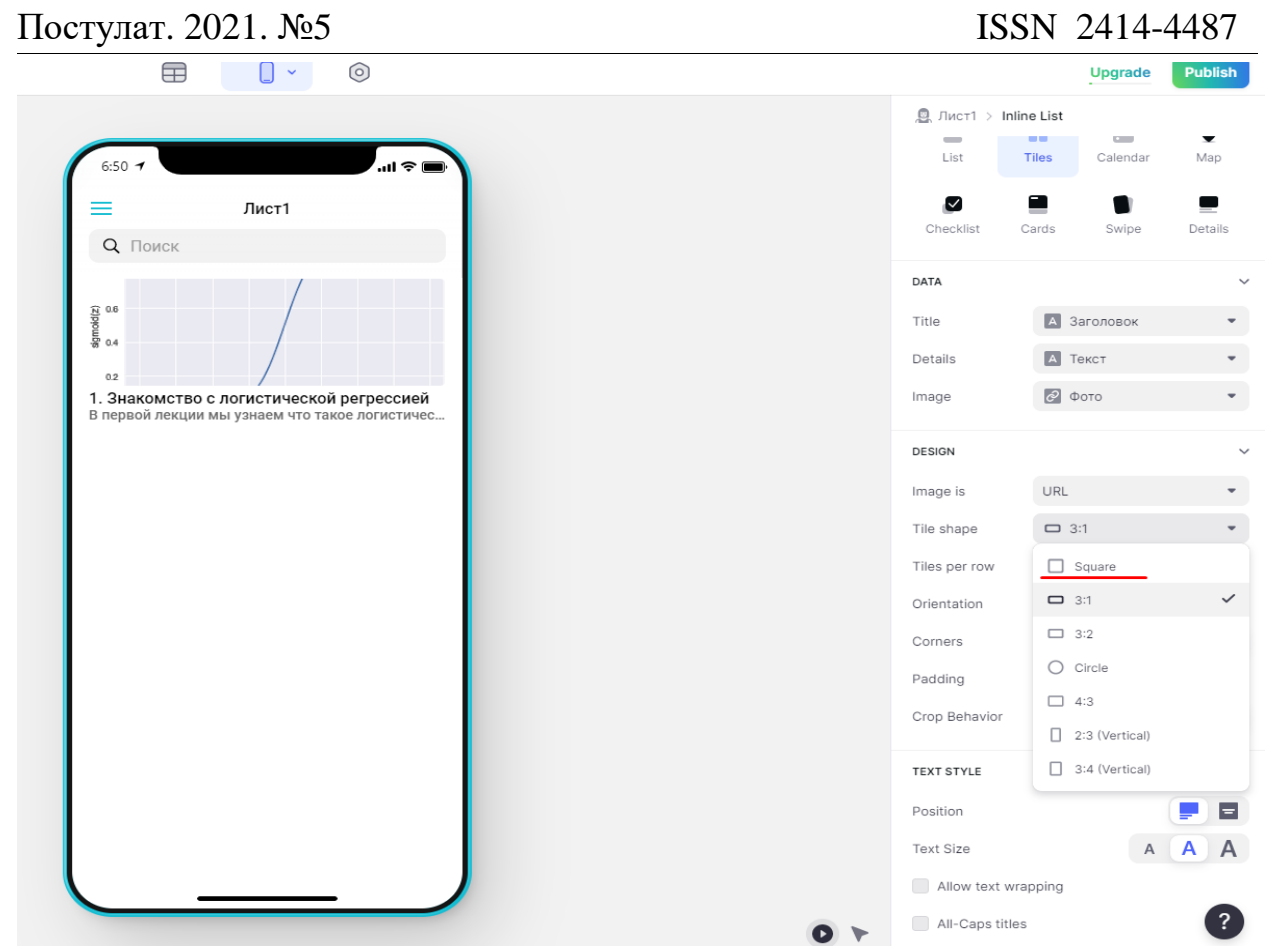

Рисунок 13 – Смена формата плитки

Теперь раздел Теория готов. Осталось только переименовать его. Для этого в левой части в разделе «Tabs» переименуем с Лист1 в Теория.

Для того чтобы закрепить знания, создадим тест. Для этого достаточно создать обычный тест в Google-Формах. Создаем раздел «Тесты». Для этого создадим в Google-Таблицы новый лист (рис. 14), и переименуем его в «Тесты». Назовем первую колонку как «ссылка на тест» и добавим ниже ссылку (рис. 15).

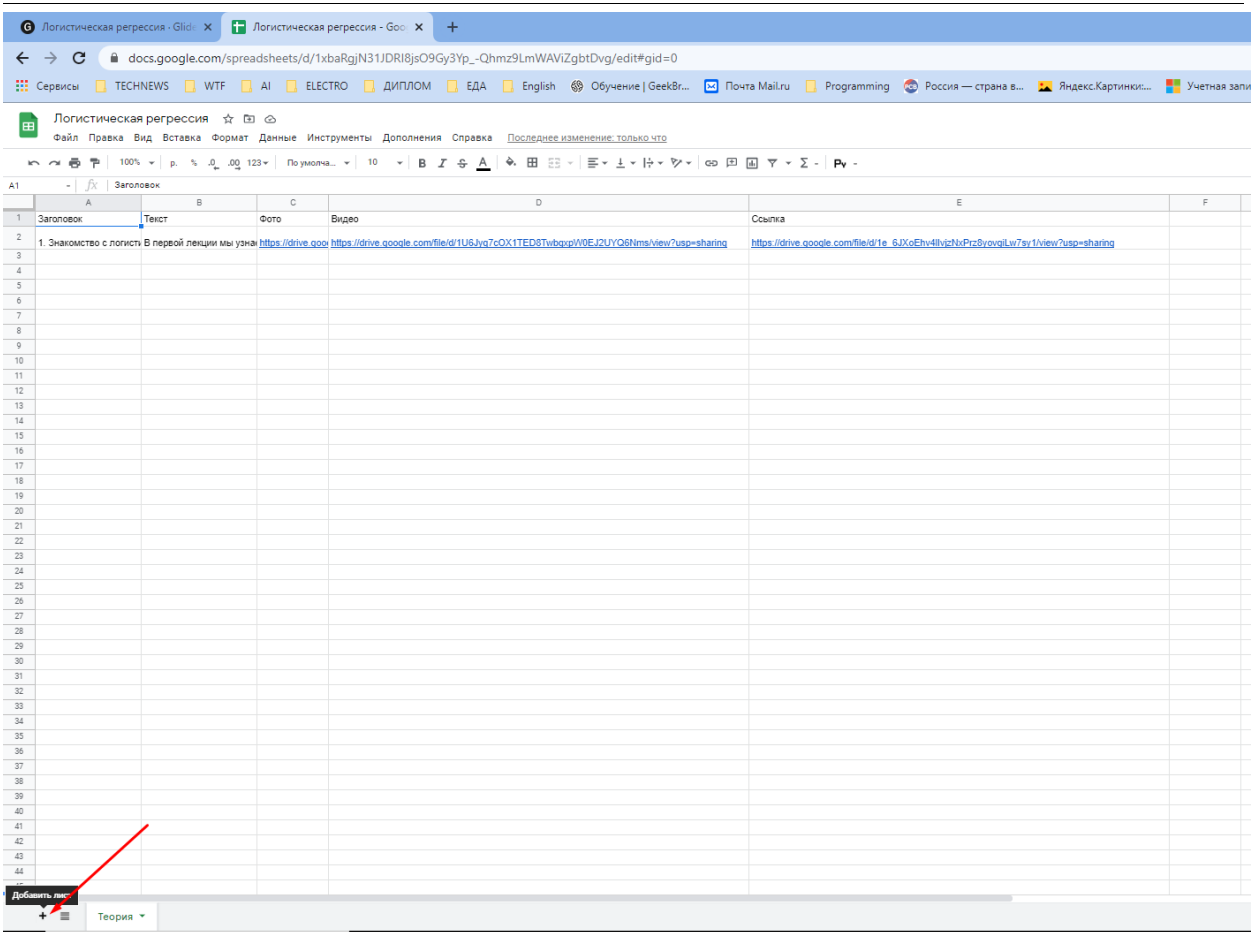

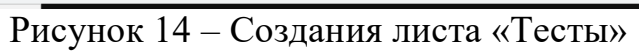

| Логистическая регрессия ☆ 回 企<br>田<br>Файл Правка Вид Вставка Формат Данные Инструменты Дополнения Ст |                                     |   |   |   |   |  |  |
|----------------------------------------------------------------------------------------------------|-------------------------------------|---|---|---|---|--|--|
|                                                                                                    |                                     |   |   |   |   |  |  |
| B8                                                                                                    | - fx<br>$\overline{\phantom{a}}$    |   |   |   |   |  |  |
|                                                                                                    | A                                   | B | С | D | Ε |  |  |
| $\mathbf{1}$                                                                                          | ссылка на тест                      |   |   |   |   |  |  |
| $\overline{2}$                                                                                        | https://forms.gle/icZv5CyoZpPcfxN3A |   |   |   |   |  |  |
| 3                                                                                                    |                                     |   |   |   |   |  |  |
| $\Delta$                                                                                              |                                     |   |   |   |   |  |  |
| 5                                                                                                    |                                     |   |   |   |   |  |  |
| 6                                                                                                    |                                     |   |   |   |   |  |  |
| $\overline{7}$                                                                                        |                                     |   |   |   |   |  |  |
| 8                                                                                                    |                                     |   |   |   |   |  |  |
| 9                                                                                                    |                                     |   |   |   |   |  |  |
| 10                                                                                                    |                                     |   |   |   |   |  |  |
| 11                                                                                                    |                                     |   |   |   |   |  |  |
| 12                                                                                                    |                                     |   |   |   |   |  |  |
| 13                                                                                                    |                                     |   |   |   |   |  |  |
| 14                                                                                                    |                                     |   |   |   |   |  |  |
| 15                                                                                                    |                                     |   |   |   |   |  |  |

Рисунок 15 – Добавления теста в Google-Таблицы

Теперь добавим тест в приложение. Создаем новую вкладку в разделе «Tabs» в правой части экрана и переименовываем его в «Тесты» (рис.16). Изменим источник данных. Для этого в разделе «Source» выбираем источник Тесты, меняем иконку вкладки.

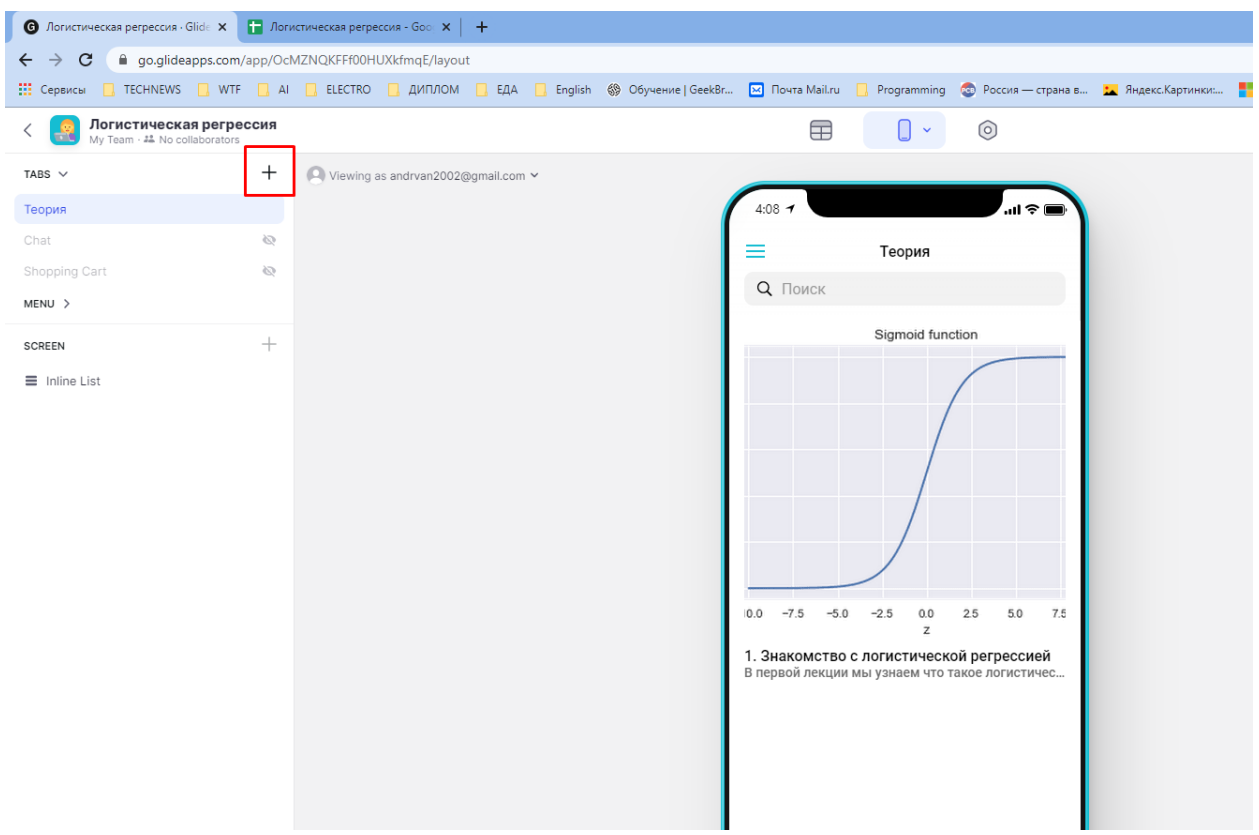

Рисунок 16 – Создание вкладки

Теперь оформим раздел «Тесты». Выбираем стиль «Details» и добавим ссылку на тест с помощью кнопки «Link» (рис. 17).

## Постулат. 2021. №5 ISSN 2414-4487

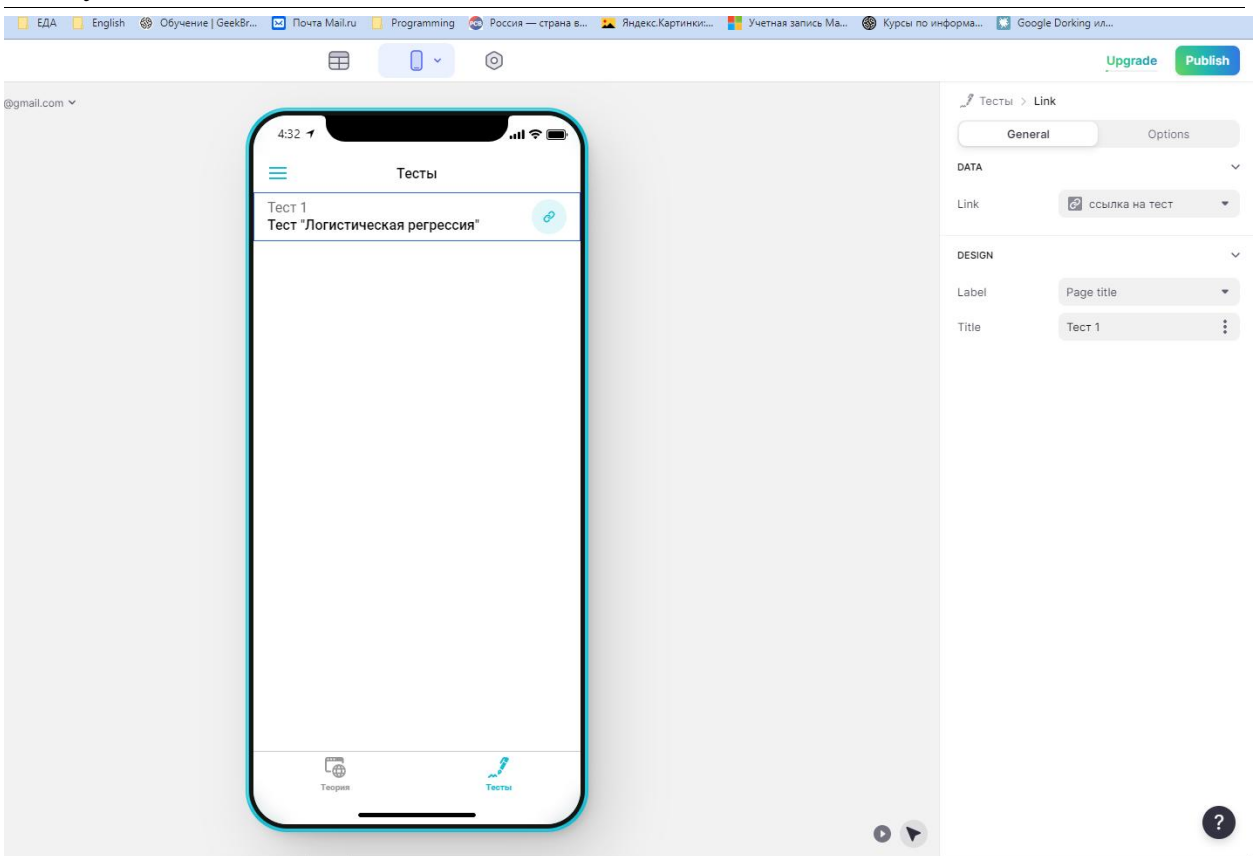

Рисунок 17 – Конечный вид вкладки

После создания приложения опубликуем его. Для этого нажимаем кнопку «Publish» в правой части экрана и копируем ссылку на приложение. Отправляем ссылку студентам. Готово. Теперь студенты могут обучаться в приложении и прорешивать тест по теме «Логистическая регрессия».

### **3. Выводы**

В данной статье было создано приложение, способное обучить студента по теме «Логистическая регрессия». По ссылке https://logistikreg.glideapp.io/ его можно установить и запустить на любой ОС.

# **Библиографический список**

- 1. Буй Н.З., Нгуен Ле.Т.Т. Разработка установки мобильного приложения на android-устройстве в системе управления мобильными приложениями // Юность и Знания - Гарантия Успеха. 2015. С. 31-34.
- 2. Мостяев А. И. Social features of mobile application development //Программные продукты и системы. 2019. Т. 32. №. 2. С. 238-243.
- 3. Кулакова Н.С. Мобильные приложения в обучении иностранным языкам// Наука и образование: опыт, проблемы, перспективы развития. Красноярск: Красноярский государственный аграрный университет, 2020. С. 87-89.
- 4. Фрей А.В., Крузе С.В., Шкаберина Г.Ш. Установка мобильного приложения на android-устройстве с помощью управления мобильными

приложениями // Прикладная математика и информатика: современные исследования в области естественных и технических наук. 2018. С. 578- 581.

- 5. Рубинов К.В. Подход к тестированию программных интерфейсов приложений мобильных устройств // Научно-технический вестник санктпетербургского государственного университета информационных технологий, механики и оптики. 2007. №. 39. С. 177-187.
- 6. Аксенов К.В. Обзор современных средств для разработки мобильных приложений // Новые информационные технологии в автоматизированных системах. 2014. №17. С. 508-513.
- 7. Glide URL:https://go.glideapps.com/ (дата обращения: 30.04.2021).
- 8. Bandicam URL:https://www.bandicam.com/ru/ (дата обращения: 30.04.2021).